Agenda for today

Graphics!

<span id="page-0-0"></span>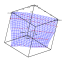

 $-$  0-1

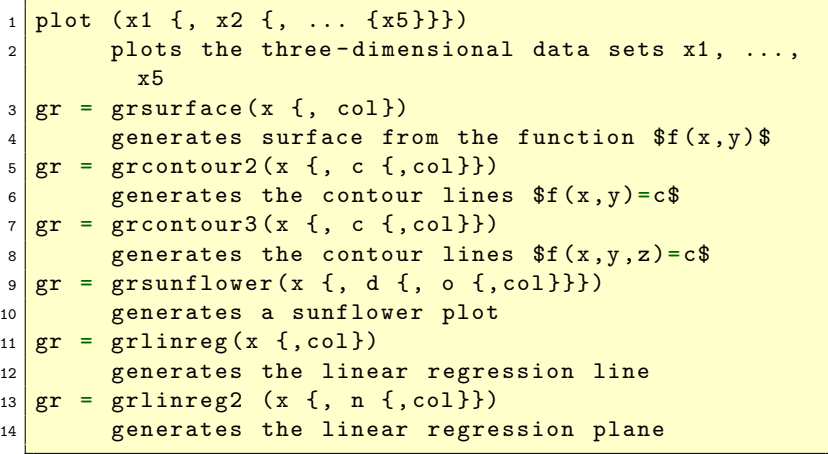

<span id="page-1-0"></span>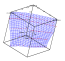

```
plot2(x \{, prep \{, col\}\})2 plots two variables
3 \text{ plots} \text{tar} (x {, prep {, col}})
4 plots a star diagram
5 \text{ plotscm} (x {, varnames})
6 plots a scatter-plot matrix
7 \text{ photons} (x {, prep {,col}})
8 plots Andrews curves
9 \mid \text{plotpop} (x {, prep {,col}})
10 plots parallel coordinates
```
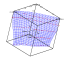

```
1 library ("plot")
2 \times 2 data = read ("bostonh")
3 \times = \text{data} [, 6|13|14]
4 plot (x)
```
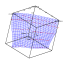

# 3D Scatterplot

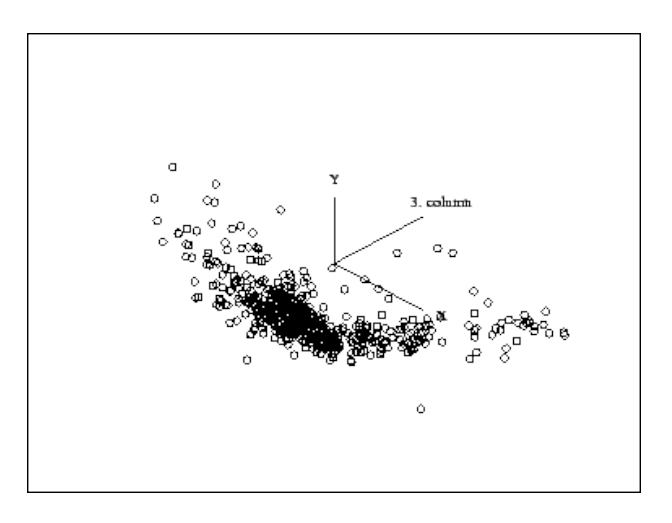

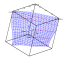

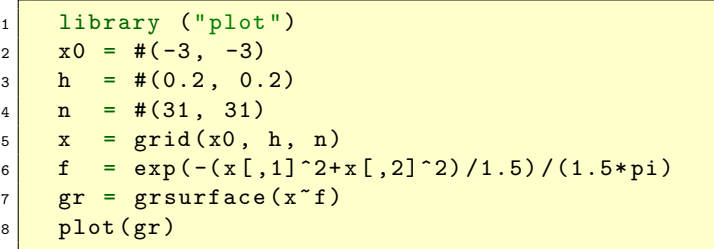

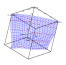

# 3D Surfaceplot

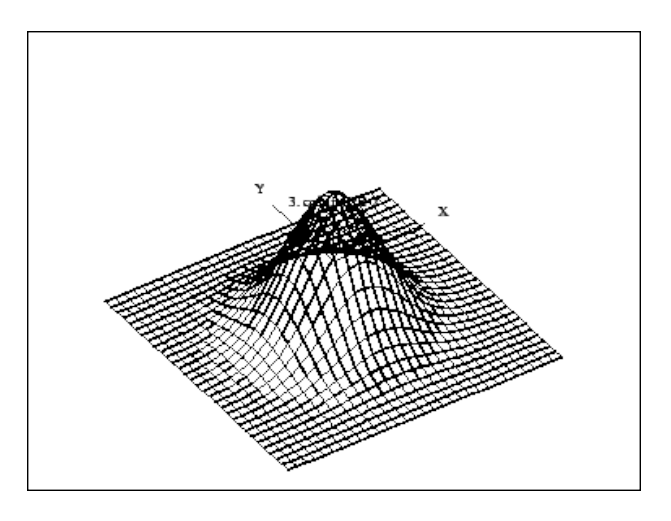

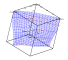

```
1 library ("plot")
2 \times 0 = #(-3, -3)3 \mid h = #(0.2, 0.2)4 \mid n = #(31, 31)5 \mid x = \text{grid}(x0, h, n)6 f = exp ( -(x [ ,1]^2+ x [ ,2]^2) /1.5) /(1.5* pi)
7 c = 0.2*(1:4) .*max(f)8 \text{ gr} = \text{grom}tour2(x^{\text{f}}, c)9 | plot(qr)
```
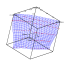

# 3D Contourplot

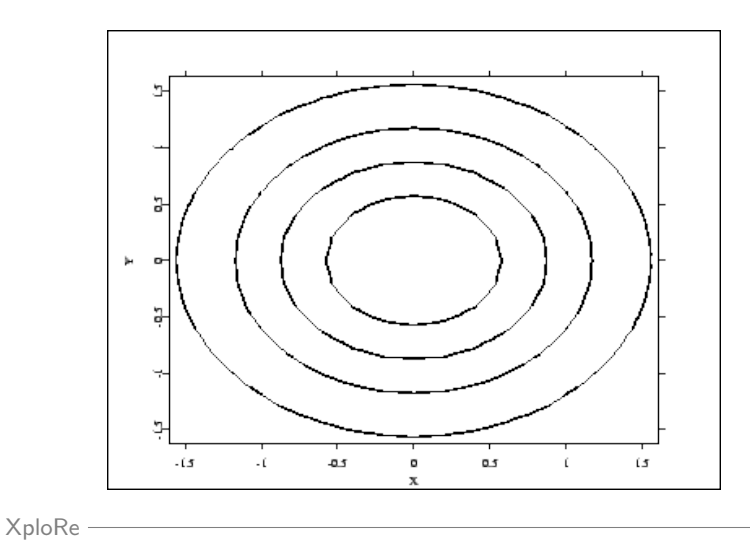

```
1 library ("graphic")
2 x = normal(1000, 2)3 d = \text{createdisplay} (2, 1)4 \times 4 show (d, 1, 1, x)
5 \text{ gr} = \text{grsumflower(x)}6 \text{ show } (d, 2, 1, gr)
```
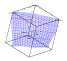

# **Sunflowerplot**

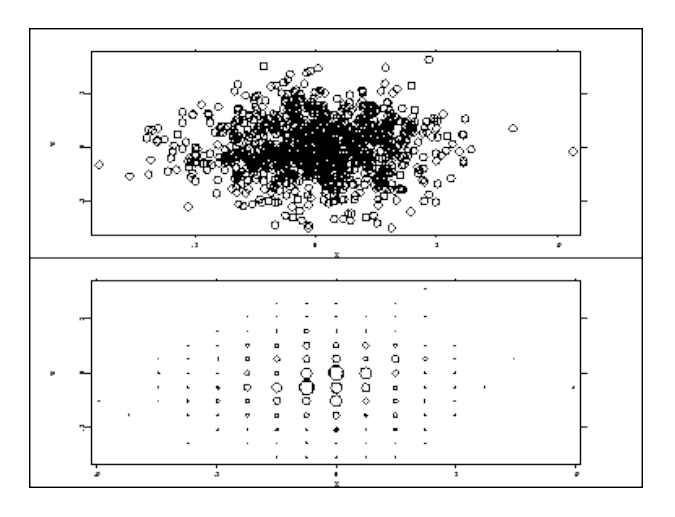

```
1 library ("plot")
2 \times 2 data = read ("bostonh")
3 \times 0 = \text{data} [, 13:14]
4 \mid 10 = \text{grlinreg(x0)}5 \times 1 = \log(\text{data}[, 13:14])6 \mid 11 = \text{grlinreg(x1)}7 \mid d = createdisplay (1,2)s \, |\, \texttt{show}(d, 1, 1, x0, 10)9 \; \text{show} \; (d, 1, 2, x1, 11)
```
#### Linear Regression Plot

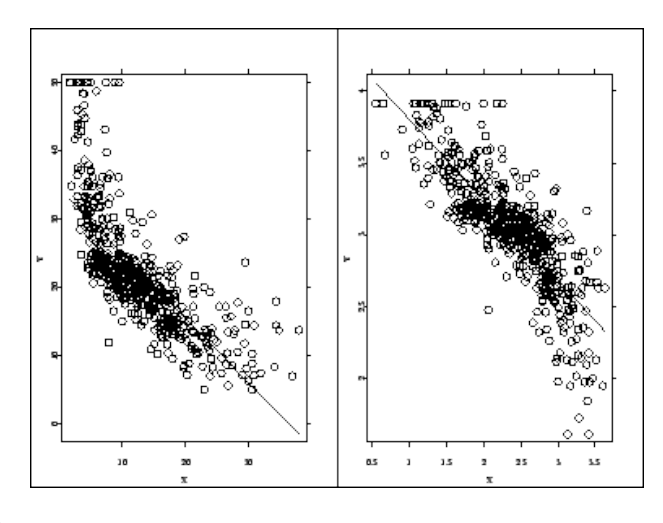

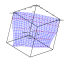

```
1<sup>library ("plot")</sup>
2 \mid data = read ("bostonh")
3 \times = \text{data} \, [516114]4 \mid p = \text{grlinreg2(x, 5|5)}5 \mid \text{plot}(x, p)
```
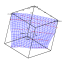

# 3D Regression Plot

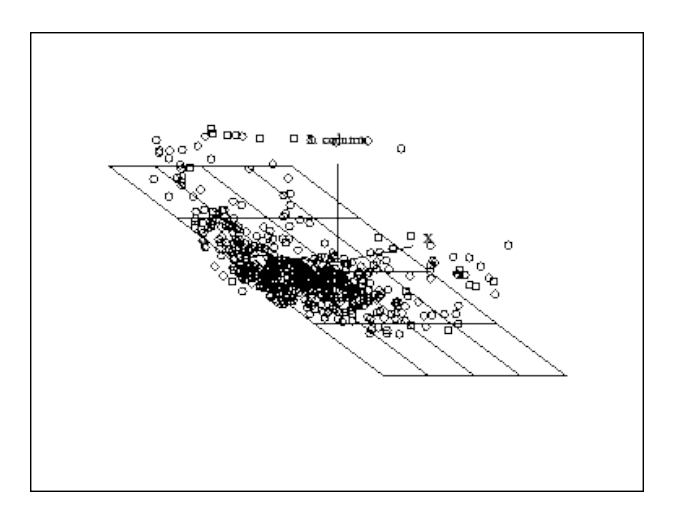

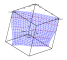

```
1 library (" plot ")
2 \cdot 2 data = read ("bostonh")
3 \text{ data} = \text{data} [1:70.]4 \vert \text{col} = \text{src.col.green-grc.col.blue}5 \vert col = grc. col. blue + col * (data [, 14] < mean (data [, 14]))
6 plotstar (data , grc. prep . zeroone , col)
```
<span id="page-15-0"></span>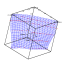

# **Starplot**

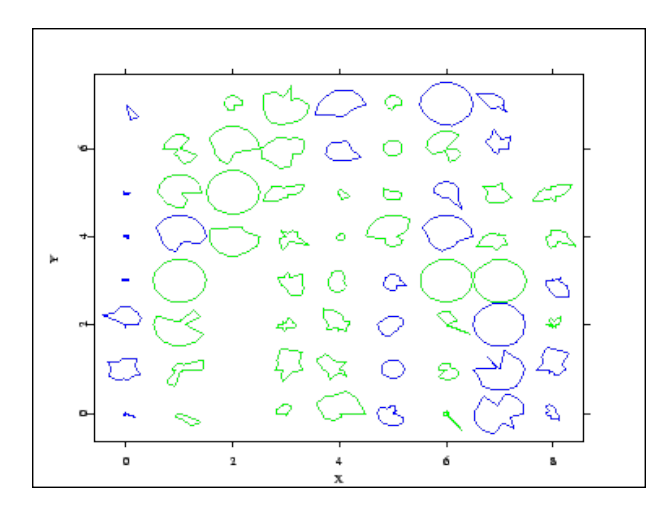

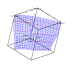

#### Scatterplot Matrices

```
1<sup>library ("plot")</sup>
2 | data = read ("bostonh")3 \times = \text{data} [, 5|6|13|14]
4 names =" NOXSQ "~"RM"~" LSTAT "~" MEDV "
5 plotscml (x, names)
```
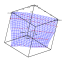

# Scatterplot Matrix

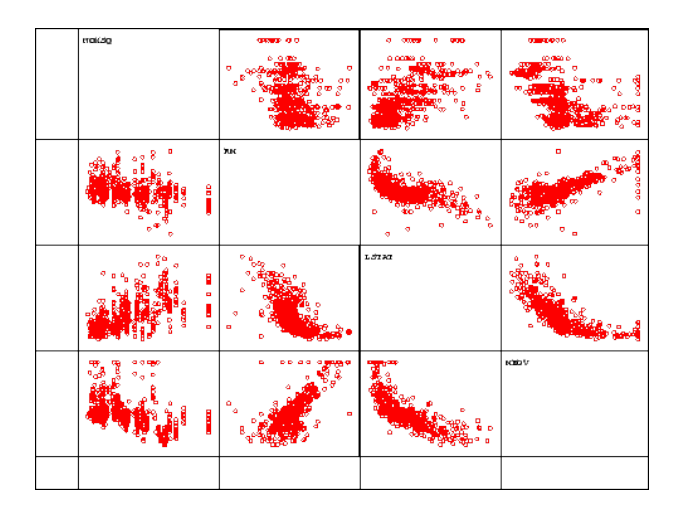

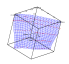

#### Andrews Curves

```
1 library ("plot")
2 \times 2 = \text{4} data = read ("bostonh")
3 \mid data = data [,1:3] data [,5:14]
4 \mid data = data [21:40]
5 plotandrews (data, grc. prep. pcacorr)
```
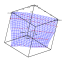

# Andrews Curves

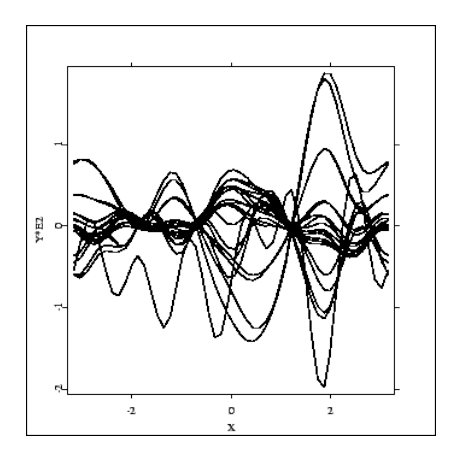

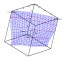

## Parallel Coordinate Plots

```
1<sup>library ("plot")</sup>
2 \times 2 data = read ("bostonh")
3 \text{ data} = \text{data} \left[ 21:40 \right]4 \times = \text{data} [, 6|13|14]
5 plotpcp (x, grc. prep. standard)
```
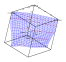

#### Parallel Coordinate Plot

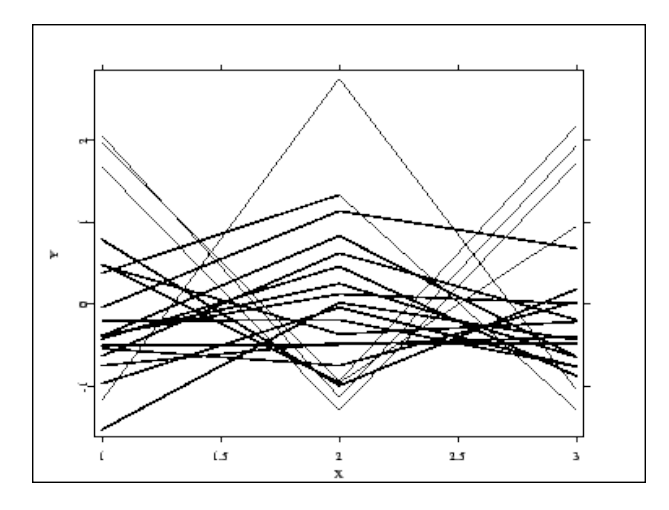

```
1 grmove (grin, shf)
2 moves a graphical object by shf
3 grrot (grin, rot)
4 rotates a graphical object by rot times 90
        degree rotations
5 \, \text{grxline}(x, v \, \{ , \text{col} \})6 generates a vertical line at v
7 \text{ gryline}(y, v \{, \text{col}\})8 generates a horizontal line at v
```
<span id="page-23-0"></span>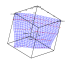

```
grcircle (radius {, col})
2 generates a circle or ellipse, centered at (0,0)3 hls2rgb (hls)
4 generates RGB colors from the HLS color model
5 \rvert rgb2hls (rgb)
6 generates HLS colors from the RGB color model
7 createcolor (rgb)
8 sets a palette of colors
```
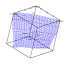

```
1 library ("plot")
2 \mid data = read ("bostonh")
3 \mid gro1 = grbox (data[,11])
4 \mid \text{gro2} = \text{grbox} (\text{data}[, 13])5 \mid \text{gro3} = \text{grbox} (data [,14])
6 \mid gro1 = grrot (gro1, 1)
7 \mid \text{gro2 = grrot (gro2, 1)}|8| gro2 = grmove (gro2, #(1.5,0))
9 \mid \text{gro3} = \text{grrot} \text{ (gro3, 1)}_{10} gro3 = grmove (gro3, #(3,0))
_{11} plot (gro1, gro2, gro3)
```
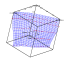

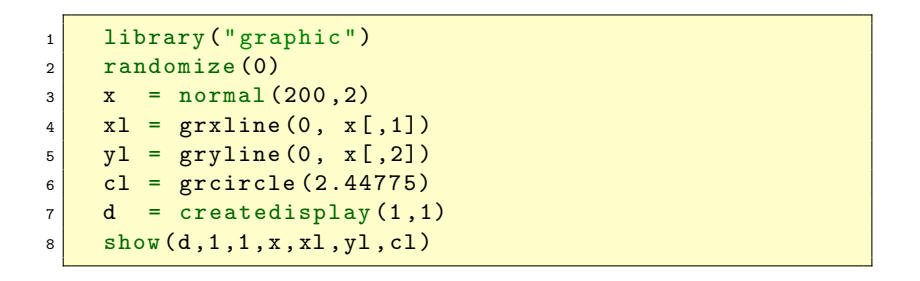

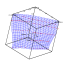

#### setmask $\{p,l,t\}$  and setgopt

```
setmaskp (data, color, layout, size)
2 influences the layout, size and color of data
       points
3 setmaskl (data, lines, color, type, thickness)
4 influences the layout, size, type and color
       between data points
5 setmaskt (data, labels, color, direction, size)
6 influences the appearance of text at the data
       points
7 setgopt (d,row ,col , optname , optval ,... , optnameN ,
   optvalN )
8 influences several parameters of plots and
       displays
```
<span id="page-27-0"></span>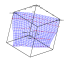

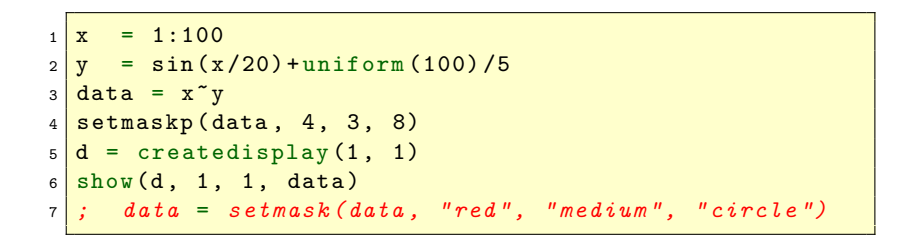

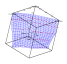

```
x = 1:1002 y = \sin(x/20) + \text{uniform} (100) / 53 data = x^*y_4 color = 4*matrix (50) | 5* matrix (50)
5 \times 3, setmaskp(data, color, 3, 8)6 \, d = \text{createdisplay} (1, 1)7 \times 7 show (d, 1, 1, data)
```
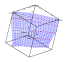

```
1 \times = 1:1002 \vert y = \sin(x/20) + \text{uniform}(100, 1) /10
3 \text{ data} = \bar{x} \tilde{y}_4 color = 4*matrix (50) | 5* matrix (50)
5 \vert layout = 3*matrix (25) | 4*matrix (25) | 5*matrix (25) | 6*
    matrix (25)
6 setmaskp (data , color , layout , 8)
7 \text{ d} = createdisplay (1, 1)8 \times 10W(d, 1, 1, 1)
```
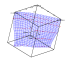

#### Controlling Data Points - Alternative

```
1 library ("plot")
2 \times 2 = 1:1003 \frac{1}{9} = sin(x/20) + uniform (100, 1) /10
4 \text{ data} = \bar{x}^{\sim} \bar{v}5 \text{ mycolor} = \text{string}("red", 1:50)|\text{string}("magenta",51:1006 \text{ mystyle} = string ("circle", 1:25) | string ("triangle",
     26:50)
7 \mid \text{mystyle} = \text{mystyle} \mid \text{string} ("xsymbol", 51:75)
8 \text{ mystyle} = \text{ mystyle} \text{string} ("rhomb", 76:100)
9 data = setmask (data, mycolor, mystyle)
_{10} d = createdisplay (1, 1)11 show (d, 1, 1, 1)
```
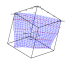

#### Controlling Data Points - Size

```
x = 1:1002 \frac{1}{\gamma} = sin(x/20) + uniform(100, 1)/10
3 \text{ data} = \bar{x} \tilde{y}_4 color = 4*matrix (50) | 5* matrix (50)
5 \vert layout = 3*matrix (25) | 4 * matrix (25) | 5 * matrix (25) | 6 *
    matrix (25)
6 \text{ size} = 4 * \text{ matrix} (50) |15 * \text{ matrix} (50)7 setmaskp (data, color, layout, size)
|d| = \text{createdisplay} (1, 1)9 \midshow (d, 1, 1, data)
```
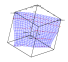

# Controlling Data Points - Alternative

```
1 library ("plot")
2 \times 2 = 1:1003 \vert y = \sin(x/20) + \text{uniform}(100, 1)/104 \text{ data} = \bar{x}^{\sim} \bar{v}5 \text{ mycolor} = string("red", 1:50) | string ("magenta",
     51:100)
6 \text{ mystyle} = string ("circle", 1:25) | string ("triangle",
     26:50)
7 \mid \text{mystyle} = \text{mystyle} \mid \text{string} ("xsymbol" ,51:75)
8 \frac{\text{mystyle}}{\text{mystyle}} = \frac{\text{mystyle}}{\text{string}} (\text{''rhomb''}, 76:100)9 \text{ mysize} = string ("small", 1:50) | string ("huge",
     51:100)
10 data = setmask (data, mycolor, mystyle, mysize)
_{11} d = createdisplay (1, 1)
12 show (d, 1, 1, data)
```
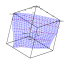

Connection of Data Points (setmaskl)

```
_1 randomize (666)
2 \ln = 63 \times = 4:(3+n)4 \vert y = 2 \cdot x + \text{normal}(n)5 \mid z = x^{\sim} y6 \mid d = \text{createdisplay}(1, 1)7 \mid \text{pm} = (1:\text{n})8 \cdot \text{color} = 19 \text{ art} = 110 thick = 5
11 setmaskl(z, pm, color, art, thick)12 show (d, 1, 1, z)
```
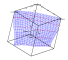

#### Controlling Data Points - Alternative

```
1 library ("plot")
2 randomize (666)
3 \ln = 64 \times = 4:(3+n)5 \mid y = 2 \cdot x + \text{normal}(n)6 \mid z = x^{\sim} y7 | z = setmask(z, "line", "blue", "thick", "solid")s \mid \text{show}(d, 1, 1, z)
```
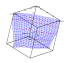

#### Controlling Data Points - Labels

```
x = 1:62 \times x = x^x3 \mid \texttt{text} = "Point1" | "Point2" | "Point3" | "Point4" | "Point5"|" Point6 "
4 \cdot \text{color} = 15 position = 3
6 size = 16
7 setmaskt (x, \text{text}, \text{color}, \text{position}, \text{size})|d| = \text{createdisplay} (1, 1)9 \times (d, 1, 1, x)
```
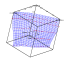

#### Label Alternative

```
1 library (" plot ")
2 \times = 1:63 \times = x^x4 mytext = " Point1 "|" Point2 "|" Point3 "|" Point4 "|" Point5
    "|" Point6 "
5 \, | \, x = \texttt{setmask}(x, "points", "text",mytext", "blue", "right"," medium ")
6 \mid d = \text{createdisplay} (1, 1)7 \times 10W(d, 1, 1, x)
```
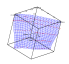

#### Label Alternative

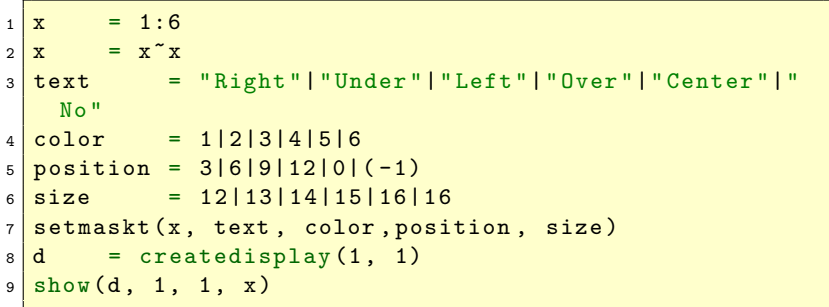

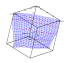

#### Label Alternative

```
x = 1:62 \times = x^x3 mytext = " Right "|" Under "|" Left "|" Over "|" Center "|"No
    "
4 \sqrt{m \gamma}color = "blue"|"green"|"c \gammaan"|"red"|"magenta"|"
    yellow "
5 mypos = " right "|" below "|" left "|" above "|" center "|"
    request "
6 mysize = " small "|" medium "|" medium "|" large "|" large "|
    " huge "
7 \times z = setmask(x, "points", "text", mytext, mycolor,
    mysize , mypos )
|d| = createdisplay (1, 1)9 \times (d, 1, 1, x)
```
#### Title and Axes Labels

```
x = 1:1002 \vert y \vert = \text{sqrt}(x)3 \mid \text{data} = x^{\star}y4 \mid d \mid = createdisplay (1, 1)5 \text{ show}(d, 1, 1, data)6 \mid \text{title} = "Plot of Sqrt(x)"7 \text{ / } y \text{ /} abel = "y = sqrt(x)"
8 setgopt (d, 1, 1, "title", title, "xlabel", "x", "ylabel
    ",ylabel )
```
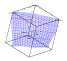

 $xlim/ylim$  change limits of  $x/y$ -axis xoffset/yoffset change the width of axis border xvalue/yvalue transformation  $m + k \cdot x$ xorigin/yorigin change origin for tickmark xmajor/ymajor change major for tickmark xlabel/ylabel change labels rotpoint change rotation point rotcos change rotation matrix scal change scale matrix transl change translation vector

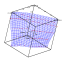

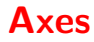

#### $_1$  disp = createdisplay  $(1,1)$

<span id="page-42-0"></span>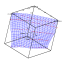